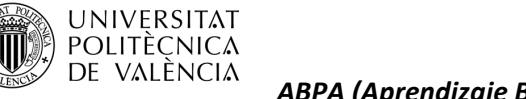

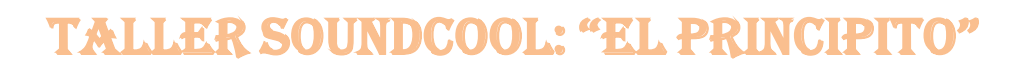

#### **1. Elegir la película,corto, obra o novela adecuada a las necesidades.**

El taller propuesto consiste en realizar una representación de la adaptación de la novela El Principito/El Petit Príncep/The Little Prince, en cualquiera de los tres idiomas valenciano, castellano o inglés.

Con este taller, desde el equipo soundcool, se pretende aplicar una metodología activa y de trabajo colaborativo basada en la eduación *STEAM*, con la cual se posibilita la adquisición y desarrollo de múltiples competencias*(Ciencia, Tecnología, Ingeniería, Artes y Matemáticas),* en los distintos ámbitos de la comunicación audiovisual. Las distintas competencias se ven reflejadas en soundcool de la siguiente manera:

- *Ciencia, Tecnología, Ingeniería y Matemáticas*  $\rightarrow$ sistema Soundcool, conexión de sus módulos de audio y vídeo entre sí para producir la obra y efectos deseados con audio y vídeo, y conexión mediante red wifi de los móviles y tablets, controlando también audio y video, así como el diseño sonoro del cuento/obra/película o novela.
- **•** *Artes* → música, literatura, dibujo, escenografía, etc.

Este taller tiene como fin, que una vez finalizado, los participantes hayan adquirido las habilidades necesarias para poder utilizar soundcool en cualquier ámbito de su día día, ya que engloba una cantidad inmensa de posibilidades tanto a nivel individual como a desarrollar en el ámbito profesional.

Para este taller, hemos utilizado el fragmento "El principito y el zorro" , y desde soundcool os animamos a realizarlo dando pie a vuestra imaginación, pudiendo hacer los fondos de la obra dibujándolos sobre cartulinas o realizando los personajes en vivo o con dibujos recortados, plastilina, marionetas o cualquier otro material que podais tener a vuestro alcance.

- a. Criterios: duración, interés del alumnado, mensaje que contiene, humor
- b. ¿Dónde busco materiales gratuitos?: vídeos/imágenes [pexels,](https://www.pexels.com/) imágenes [unsplash,](https://unsplash.com/) sonidos [freesound,](https://freesound.org/) vídeos [YouTube,](https://www.youtube.com/) [Vimeo,](https://vimeo.com/) etc. (**están disponibles pero se deben respetar las licencias: por ejemplo Creative Commons 0 permite incluso uso comercial sin citar al autor**)

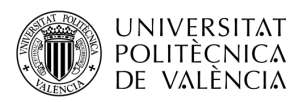

**2. Pedir a los participantes que resuman el argumento escena a escena (individualmente, por parejas, por grupos…). Seguidamente, puesta en común para obtener una sinopsis o resumen del argumento.**

*ABPA (Aprendizaje Basado en Proyectos creativos, artísticos y audiovisuales)*

*Guión propuesto desde el equipo soundcool: "EL PRINCIPITO Y EL ZORRO***"**

-MÚSICA LENTA, AMBIENTE… EMPIEZA ALTA Y BAJA CUANDO HABLAN. <https://freesound.org/search/?q=172321&f=&s=score+desc&advanced=0&g=1>

Sonido de viento: [\(https://freesound.org/people/InspectorJ/sounds/405561/\)](https://freesound.org/people/InspectorJ/sounds/405561/)

**Narrador:** pero entonces, después de caminar y caminar a través de arena, rocas y nieve <https://unsplash.com/photos/BnzCWObZcc0> apareció el zorro. <https://unsplash.com/photos/D0hILsoEXD4>

**Zorro**: BOSTEZO (sonido propuesto:<https://freesound.org/search/?q=401338> )

**Principito:** Oye! Juega conmigo.

**Zorro:** No podemos jugar. Domestícame.

**Principito:** ¿Qué es eso?

**Zorro:** Significa crear un lazo. Para mí tú no eres más que un niñito entre cientos de miles de niños más. Yo no te necesito y tú no me necesitas. Para ti no soy más que un zorro entre otros miles de zorros, pero si me domesticas nos necesitaremos.

**Principito:** Comienzo a entender. Hay una flor... creo que me ha domesticado...

**Principito:** Puesto que es ella a quien abrigué bajo el globo. Puesto que es ella a quien protegí con la pantalla. Puesto que es ella la rosa cuyas orugas maté (salvo las dos o tres para las mariposas). Puesto que es ella a quien escuché quejarse, o alabarse, o incluso a veces callarse. Puesto que es mi rosa.

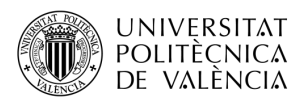

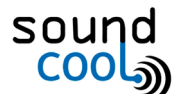

SUBE LA MÚSICA AMBIENTE <https://freesound.org/search/?q=172321&f=&s=score+desc&advanced=0&g=1>

**Zorro**: Para mí tú serás único en el mundo, y para tí yo seré único en el mundo.

**Principito:** Me parece bien, te domesticaré!

El Principito y el zorro corretenando y jugando (sonido propuesto: <https://freesound.org/search/?q=371377> )

**Principito:** ¿Quiénes son ustedes?

Sonido mágico: <https://freesound.org/search/?q=362241>

Rosas CON ECO: Somos rosas. <https://unsplash.com/photos/62gBYKT7U5s>

**Principito:** ¿Mi rosa es solo una simple rosa? Ella me dijo que era la única en su tipo en todo el universo.

**Zorro:** Pero no es una simple rosa, es tu rosa. Es el tiempo que le has dedicado lo que la hace tan importante.

Principito: Ella es mi rosa. [https://unsplash.com/photos/-2eJaLtf\\_bI](https://unsplash.com/photos/-2eJaLtf_bI)

**Zorro:** Debes volver con ella.

MÚSICA <https://freesound.org/people/PSOVOD/sounds/416057/>

**Principito:** ¡Ay no! No estés triste. Domesticarte no te ha hecho ningún bien. <https://unsplash.com/photos/TnwjmAA7ubc>

**Zorro:** Déjame decirte un secreto: solo con el corazón se puede ver claramente lo que es esencial es invisible a los ojos. <https://unsplash.com/photos/ci2xMOzRfWk>

**Zorro:** Los hombres han olvidado esta verdad. Pero tú no debes olvidarla. Eres responsable para siempre de lo que has domesticado. Eres responsable de tu rosa...

**Principito** (repitió a fin de recordarlo): soy responsable de mi rosa...

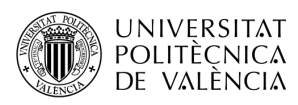

MÚSICA <https://freesound.org/people/Setuniman/sounds/165570/>

### **3. Repartir una escena a cada pareja o grupo, de manera que se puedan centrar en analizarla.**

- a. Elegir qué acciones necesitan un sonido o efecto sonoro.
- b. Elegir qué sonido ambiente irá de fondo, según el carácter, ambientación, etc.
- c. Elegir qué música se adecua a la escena.
- d. *Consejo*: intenta aprovechar el mismo sonido para diferentes acciones, para no tener demasiados archivos sonoros para configurar y sobresaturar el programa.
- *4.* **Buscar los sonidos [\(con licencia libre\)](https://elandroidefeliz.com/8-bancos-audios-efectos-sonido-libres-derechos/). También podéis encontrar muchos enlaces a páginas de sonidos gratuitos en <http://soundcool.org/es/downloads> , <https://freesound.org/>** *, respetando las licencias Creative Commons 0 permite utilizar los sonidos sin citar al autor, otras licencias obligan a citar al autor, etc., lo indica en la propia página del sonido en freesound. Se utilizará la parte de audio de Soundcool para grabar las voces de los personajes y narrador, efectos sonoros (se pueden utilizar los que se proporcionan como ejemplo "1\_1\_viento, 1\_2\_caminar, 1\_3\_bostezo\_zorro*...*", o se pueden grabar en casa, o descargar de las páginas de sonidos gratuitos de [http://soundcool.org/descargas,](http://soundcool.org/descargas)* <https://freesound.org/>*).*

### **5. Distribuir roles:**

- a. ¿Quieres utilizar solo sonidos pregrabados?  $\rightarrow$  Reparte los sonidos en diferentes módulos *SamplePlayer.* Ten en cuenta que no sean sonidos muy cercanos en el tiempo de la película.
- b. ¿Quieres interpretar efectos sonoros o melodías con un teclado?  $\rightarrow$  Usa el módulo *Keyboard* junto a el módulo *VST*.
- c. ¿Quieres aplicar efectos en directo, como por ejemplo cambios de panoramización (sonido en izq. / dcha.), delay (retardo), cambio de altura del sonido, etc.?  $\rightarrow$  Usa los módulos *Pan, Delay* o *Transposer,* respectivamente.

*Este proyecto utiliza tanto la parte visual como la de audio de la aplicación Soundcool. Por una parte, los participantes grabarán efectos de sonido adecuados, las voces del narrador y personajes mediante el módulo Record. Las pistas de audio con los* 

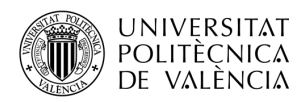

*efectos de sonido, voces y música de fondo se cargarán en Sampleplayers y se lanzarán por los participantes con sus tablets o móviles en los momentos adecuados conforme vaya avanzando la representación.*

*Concretamente, como ejemplo, para cada fragmento de la obra se puede disponer de 3 Sampleplayers: S1 Dónde hemos organizado los diálogos de los personajes (que también podrían ser en vivo), S2 con los efectos y sonidos, y S3 con la música de fondo. Todos ellos se han conectado a un Mixer para controlar sus niveles de volumen y su salida al Speakers. En caso de querer guardar el audio se haría uso del módulo Record conectado también a la salida del Mixer (Ver figura 1)*

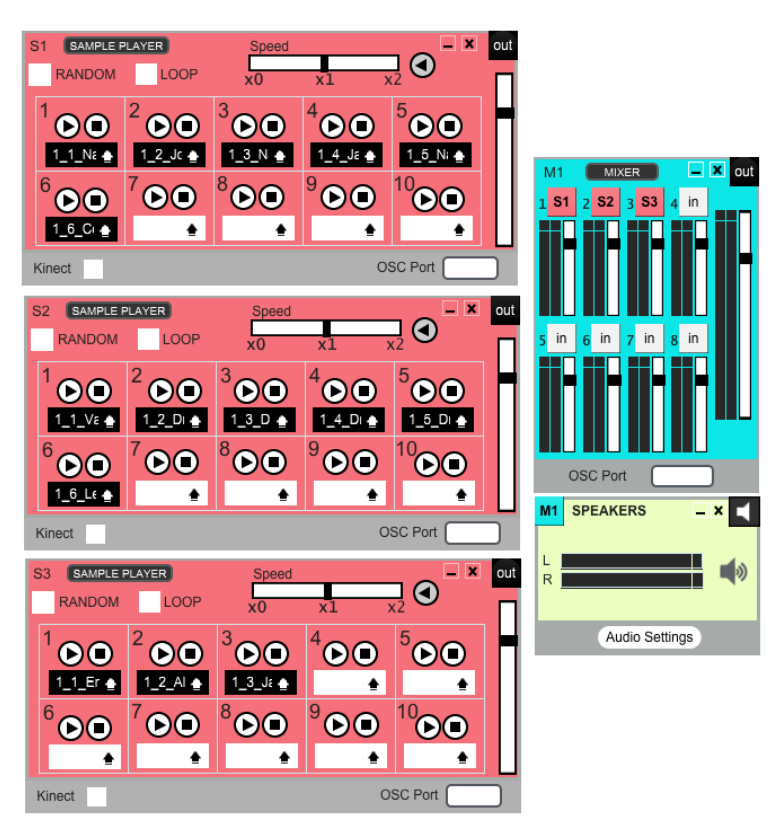

Figura 1. Ejemplo de conexionado de los módulos de la parte de audio.

Por otra parte, en caso de que los personajes sean los alumnos y queramos emplear sus propiosfondos con cartulinas, la parte visual consiste en:

- 1) Conectar los módulos Imagesampler y ScreenV
- 2) Dibujar los escenarios adecuados según el libreto y fotografiarlos. Cargar las fotos (Load) en cada tecla del módulo ImagesamplerV
- 3) Uno de los alumnos controlará el cambio de fondo que se proyectará con un proyector con su móvil o tablet conectado al Módulo Imagesampler.

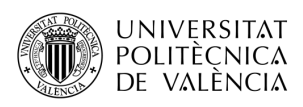

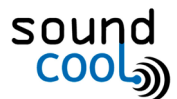

*ABPA (Aprendizaje Basado en Proyectos creativos, artísticos y audiovisuales)*

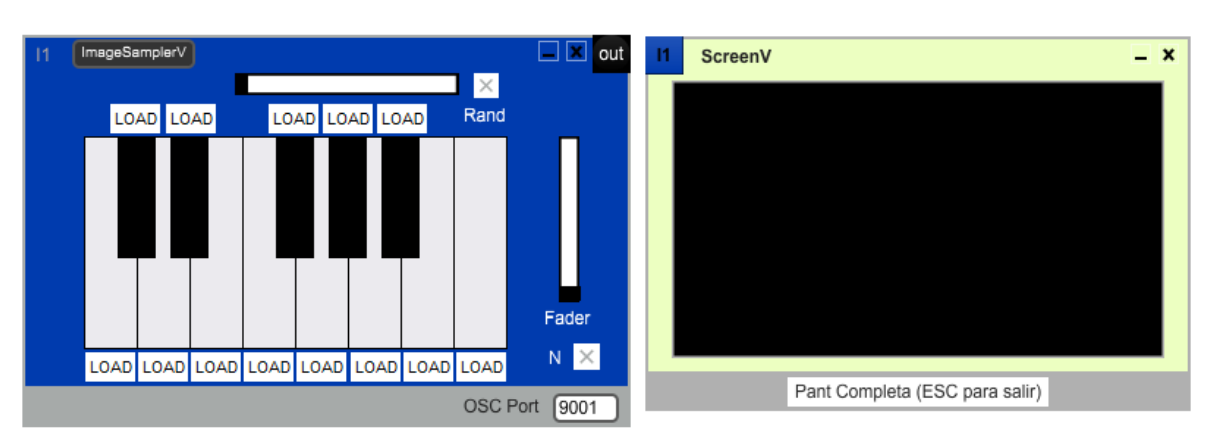

Figura 2. Ejemplo de conexionado de los módulos de la parte de imagen (sólo imágenes de fondos en un proyector o pantalla).

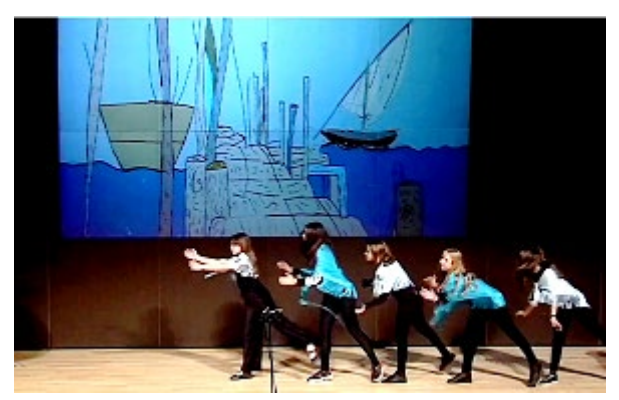

Figura 3. Ejemplo resultado de fondo dibujado y proyectado con Soundcool en la ópera La Madre de los Peces realizado por Dominicas de Patern[a https://youtu.be/e8LHyoR2dYk.](https://youtu.be/e8LHyoR2dYk)

Si en lugar de estudiantes queremos utilizar marionetas, entonces la parte visual consistirá en conectar los módulos Imagesampler y DirectinputV (entrada de webcam) a las entradas del BlendingV, y su salida al módulo ScreenV y realizar los pasos siguientes (ver figura 2):

- 1) Dibujar los escenarios adecuados según el libreto y fotografiarlos. Visualizar las fotos con el módulo ImagesamplerV.
- 2) Realizar las marionetas de plastilina (o dibujos recortados, u otras opciones) de los personajes, animales, etc. Tomar con una webcam imágenes de las marionetas delante de un panel negro con el módulo DirectInputV.
- 3) Mezclar con el módulo BlendingV las imágenes las marionetas del DirectInputV con las imágenes de los fondos del ImageSamplerV. Se probarán distintas opciones de mezcla del BlendingV para dar con la más adecuada. La salida del módulo BlendingV se conectará al módulo ScreenV para visualizar todo en pantalla completa con un proyector o pantalla grande.

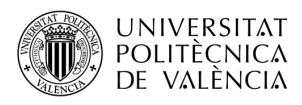

*ABPA (Aprendizaje Basado en Proyectos creativos, artísticos y audiovisuales)*

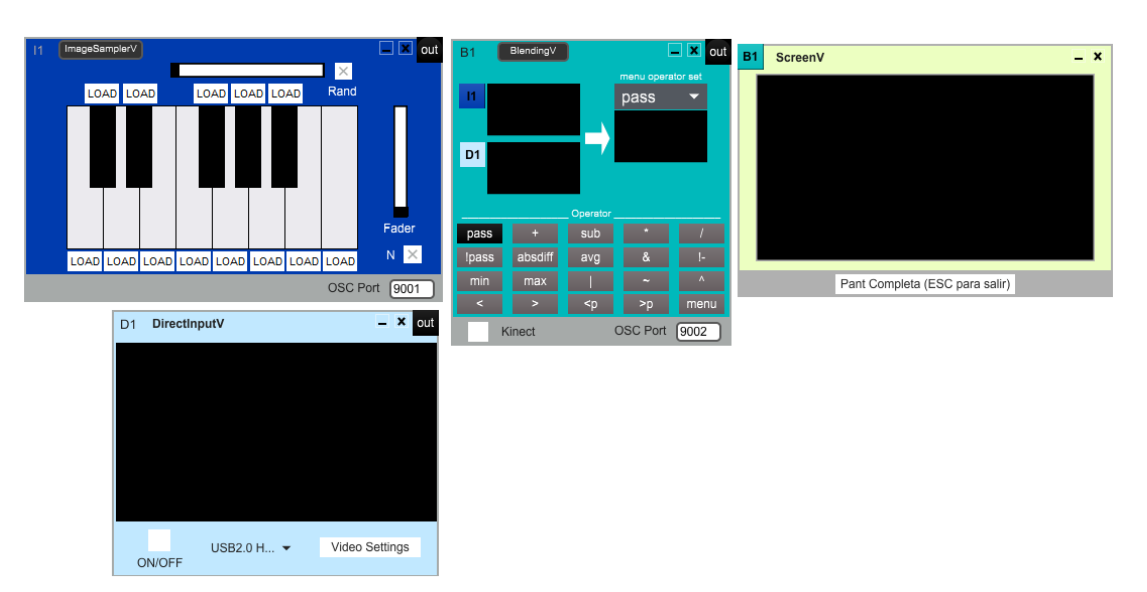

Figura 4. Ejemplo de conexionado de los módulos de la parte de video con la opción de marionetas, dibujos recortados o muñecos de plastilina

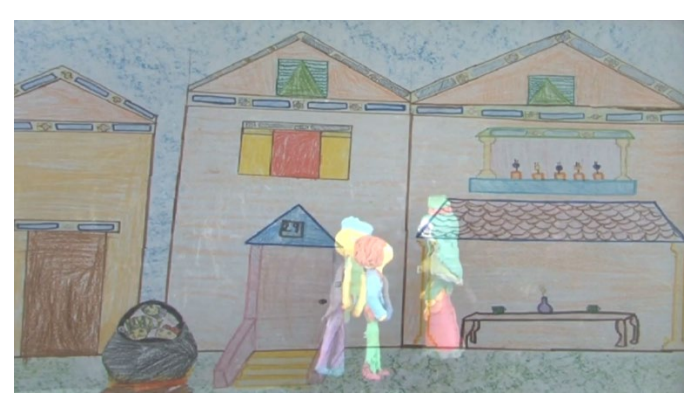

Figura 5. Ejemplo de fondo con figuras de plastilina del cuento de La Madre de los Peces en inglés, véase lista de reproducció[n https://bit.ly/3at9Weo](https://bit.ly/3at9Weo) del "Proyecto ópera" en proyectos avanzados d[e https://soundcool.org/proyectos/](https://soundcool.org/proyectos/)

# **6. Elabora las partituras/guion.** Deben contener:

- a. Minuto y segundo de la escena donde se ve la acción.
- b. Botón que debe apretar el alumno.
- c. Descripción del sonido.
- d. En caso de interpretar melodías o ambientes: indicación del estilo *"Melodía con la escala frigia desde el minuto 1:23 al 3:05".*

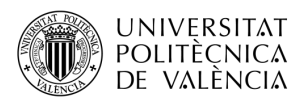

# **7. ¡A ensayar!**

a. [Configura](http://soundcool.org/es/tutorials) Soundcool y la red inalámbrica (Para ello véase las preguntas frecuentes en [https://soundcool.org/faqs/\)](https://soundcool.org/faqs/)

*ABPA (Aprendizaje Basado en Proyectos creativos, artísticos y audiovisuales)*

- b. Indica la IP de tu ordenador (disponible en el menú principal de la aplicación Soundcool de ordenador) a tu alumnado para que la introduzcan en la aplicación *Soundcool OSC* de su móvil.
- c. Asigna a cada módulo un puerto: escribe un número de 8000 en adelante en la casilla *OSC Port.* Ese número de puerto es el que deberá introducir el alumno que deba controlar dicho módulo en particular. Para distinguir adecuadamente los módulos de video de los de audio los de video se pueden numerar a partir del 9000.

### **8. Revisión y mejora de la obra:**

a. Hacemos madurar la representación creada entre todos con la técnica creativa *SCAMPER*: **S**ustituir, **C**ombinar, **A**daptar, **M**odificar, **P**oner en otros usos, **E**liminar, **R**eformar. ¿Qué sonidos no se adecuan con la imagen? ¿Por qué no funciona la música de fondo que elegimos? ¿Dónde quedaría bien este sonido aparte de donde ya elegimos?

Queremos expresar nuestro agradecimiento al profesor **Pau Monfort**, véase su guía del **Proyecto de Bandas Sonoras** en la que se ha basado el presente proyecto en

<https://soundcool.org/proyectos/>